Upgrading Streams Messaging Manager 2.0.0

# **Upgrading Streams Messaging Manager**

**Date published: 2019-09-20 Date modified: 2019-09-20**

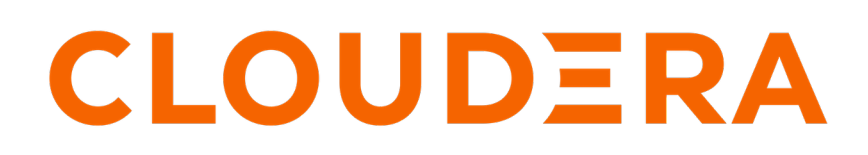

**<https://docs.cloudera.com/>**

# **Legal Notice**

© Cloudera Inc. 2024. All rights reserved.

The documentation is and contains Cloudera proprietary information protected by copyright and other intellectual property rights. No license under copyright or any other intellectual property right is granted herein.

Unless otherwise noted, scripts and sample code are licensed under the Apache License, Version 2.0.

Copyright information for Cloudera software may be found within the documentation accompanying each component in a particular release.

Cloudera software includes software from various open source or other third party projects, and may be released under the Apache Software License 2.0 ("ASLv2"), the Affero General Public License version 3 (AGPLv3), or other license terms. Other software included may be released under the terms of alternative open source licenses. Please review the license and notice files accompanying the software for additional licensing information.

Please visit the Cloudera software product page for more information on Cloudera software. For more information on Cloudera support services, please visit either the Support or Sales page. Feel free to contact us directly to discuss your specific needs.

Cloudera reserves the right to change any products at any time, and without notice. Cloudera assumes no responsibility nor liability arising from the use of products, except as expressly agreed to in writing by Cloudera.

Cloudera, Cloudera Altus, HUE, Impala, Cloudera Impala, and other Cloudera marks are registered or unregistered trademarks in the United States and other countries. All other trademarks are the property of their respective owners.

Disclaimer: EXCEPT AS EXPRESSLY PROVIDED IN A WRITTEN AGREEMENT WITH CLOUDERA, CLOUDERA DOES NOT MAKE NOR GIVE ANY REPRESENTATION, WARRANTY, NOR COVENANT OF ANY KIND, WHETHER EXPRESS OR IMPLIED, IN CONNECTION WITH CLOUDERA TECHNOLOGY OR RELATED SUPPORT PROVIDED IN CONNECTION THEREWITH. CLOUDERA DOES NOT WARRANT THAT CLOUDERA PRODUCTS NOR SOFTWARE WILL OPERATE UNINTERRUPTED NOR THAT IT WILL BE FREE FROM DEFECTS NOR ERRORS, THAT IT WILL PROTECT YOUR DATA FROM LOSS, CORRUPTION NOR UNAVAILABILITY, NOR THAT IT WILL MEET ALL OF CUSTOMER'S BUSINESS REQUIREMENTS. WITHOUT LIMITING THE FOREGOING, AND TO THE MAXIMUM EXTENT PERMITTED BY APPLICABLE LAW, CLOUDERA EXPRESSLY DISCLAIMS ANY AND ALL IMPLIED WARRANTIES, INCLUDING, BUT NOT LIMITED TO IMPLIED WARRANTIES OF MERCHANTABILITY, QUALITY, NON-INFRINGEMENT, TITLE, AND FITNESS FOR A PARTICULAR PURPOSE AND ANY REPRESENTATION, WARRANTY, OR COVENANT BASED ON COURSE OF DEALING OR USAGE IN TRADE.

# **Contents**

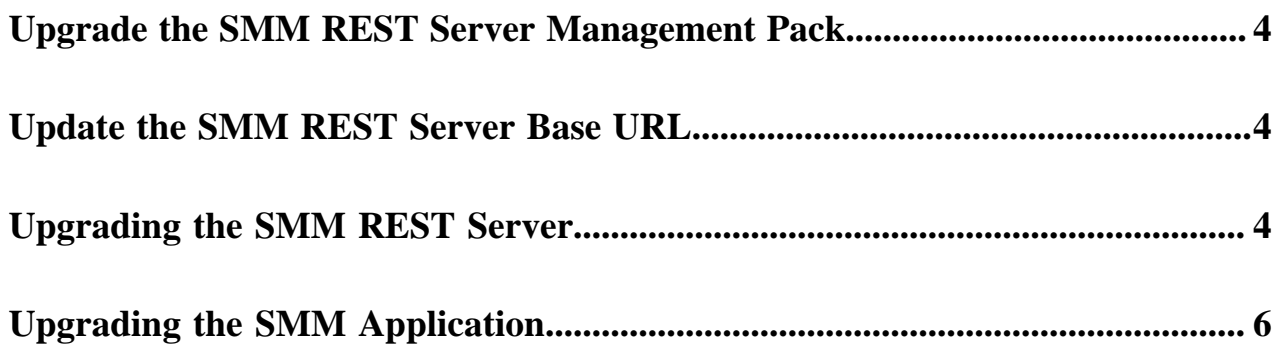

### <span id="page-3-0"></span>**Upgrade the SMM REST Server Management Pack**

A management pack (mpack) bundles service definitions, stack definitions, and stack add-on service definitions so they do not need to be included with the Ambari core functionality and can be updated in between major releases. To upgrade the SMM REST Server mpack, stop Ambari Services, run the upgrade-mpack command, and restart the Ambari Server.

#### **Procedure**

- **1.** From Ambari Services section, choose Streams Messaging Manager. Go to Actions and Stop, to stop the SMM service.
- **2.** Upgrade the SMM REST Server mpack:

```
ambari-server upgrade-mpack --mpack=/path/to/smm-ambari-mpack-<version>-
<build>.tar.gz --verbose
```
Where:

- Version is the version of the SMM REST Server mpack to which you are upgrading.
- Build is the build number of the SMM REST Server mpack to which you are upgrading.

Both the version and the build number are available in the Hortonworks Customer Portal, which you can access following the instructions provided to you as part of the subscription fulfillment process.

**3.** Restart Ambari Server:

ambari-server restart

### <span id="page-3-1"></span>**Update the SMM REST Server Base URL**

Adding the base URL tells Ambari where to look for the SMM repository. The base URL will be included in the customer support portal, where you get the repository. This step is necessary because you are using an existing Ambari instance that is already managing an HDP or HDF cluster.

#### **Procedure**

**1.** Update the SMM Base URL.

From Ambari, go to Manage Versions and update the current HDF or HDP version. Click the current HDF or HDP version, and find the SMM-2.0 section and update SMM base URL.

**2.** Verify that /etc/yum.repos.d/ambari-hdp-1.repo or ambari-hdf-1.repo has the updated SMM base URL. If it does not, manually edit this file to set the correct base URL.

For example:

```
baseurl=http://s3.amazonaws.com/dev.hortonworks.com/SMM/centos7/2.x/BUIL
DS/2.0.0.0-x
```
### <span id="page-3-2"></span>**Upgrading the SMM REST Server**

To upgrade the SMM REST Server, you must verify your existing installation, install the version to which you want to upgrade, and then verify the new installation.

#### **Procedure**

**1.** Confirm the current SMM component and version. For example:

yum list installed | grep streams-messaging-manager streams-messaging-manager\_2\_0\_0\_0\_xx.noarch

**2.** Display the current version associated with each component. For example:

smm-select status | grep streams-messaging-manager streams-messaging-manager - 2.0.0.0-xx

**3.** Install binaries for the SMM services to which you want to upgrade.

yum install -y streams-messaging-manager\_<br/>build>\_<version>

**4.** Ensure that no SMM processes are present on your cluster node:

ps aux | grep streams-messaging-manager

**5.** Use smm-select to ensure that you have created the appropriate links to the new SMM installation:

smm-select set streams-messaging-manager 2.0.0.0-x

**6.** Confirm that smm-select displays the new SMM service versions. For example:

smm-select status | grep streams-messaging-manager streams-messaging-manager - 2.0.0.0-x

- **7.** Add advanced configuration properties.
	- a) Select Streams Messaging Manager from the Ambari services pane.
	- b) Click Configs and select Custom streams-messaging-manager-common from the Advanced tab.
	- c) Add the following properties and their corresponding values to Custom streams-messaging-manager-common:
		- latencyMetricsConfig.enable.latency.metrics.processing=true
		- latencyMetricsConfig.metrics.storage=/usr/smm/data/latencymetrics
		- latencyMetricsConfig.metrics.15m.ttl.secs=1209600
		- latencyMetricsConfig.metrics.clean.frequency.ms=21600000
	- d) Select Custom streams-messaging-manager-srm-config from the Advanced tab.
	- e) Add the following properties and their corresponding values to Custom streams-messaging-manager-srmconfig:
		- configure.streamsReplicationManager=false
		- streamsReplicationManagerConfig.protocol=http
		- streamsReplicationManagerConfig.host=localhost
		- streamsReplicationManagerConfig.port=6669
	- f) Select Advanced streams-messaging-manager-env from the Advanced tab.
	- g) Add the following line in streams-messaging-manager-env-template, at the end:

export ROCKSDB\_SHAREDLIB\_DIR={{streams\_messaging\_manager\_native\_libs}}

**8.** Start Streams Messaging Manager from Service Section in Ambari.

#### **What to do next**

After you have upgraded the SMM REST Server, you must also upgrade the SMM Application.

# <span id="page-5-0"></span>**Upgrading the SMM Application**

To upgrade the SMM Application, you must back up your SMM Application repository, download and verify the SMM version to which you want to upgrade, set the SMM Application version to which you want to upgrade, and run the upgrade command.

#### **Procedure**

- **1.** Back up your existing SMM Application repository (SMM.repo) file.
- **2.** Download the upgrade repository tarball to the repository folder:

wget -nv <upgrade-repo-URL> -o /etc/yum.repos.d/SMM.repo

**3.** Verify that the repository is downloaded:

yum search smm-app

**4.** Update the repository by running the following command:

yum update smm-app

You should see two versions of the SMM Application.

**5.** List all the versions installed by running:

/usr/bin/smm-app-select versions

**6.** Set the version of the SMM Application to which you want to upgrade:

/usr/bin/smm-app-select set streams-messaging-manager <version>

Where:

<version> is the SMM Application version to which you want to upgrade.

**7.** Change into the current SMM Application directory:

cd /usr/smm-app/current/streams-messaging-manager/bin

**8.** Run the upgrade command:

./smmdeploy.sh upgrade